# **Instructions for System Administrators**

**Administrator account**: used for platform login, command and scheduling and other operations. It can create subgroups, create sub-level administrator account and add equipment

**Grouping**: This can be used for organisational divisions such as projects, departments, etc. to manage equipment

**Device**: In the system, device number and employee name work as a one-to-one binding relationship. It can only belong to a group and under the account of the administrator (administrator and the device can be the one-to-many relationship)

#### **Permission statement:**

1. An administrator account can see the devices, groups, and sub-administrator accounts (including groups and devices created by sub-administrators) that he has added. For example, as shown in the figure below, administrator A can also see the groups and devices of administrator B, administrator C, and administrator B1 when logging in. For administrator B, he can see the groups created by himself and the groups created by the sub-administrator account (administrator B1) when logging in, but he cannot access the group devices of administrator A and administrator C.

2. The administrator account can edit and delete on the groups and devices created by himself/herself, and the higher-level administrator can access and delete on the groups and devices added by the lower-level administrator, but cannot modify them.

#### 10: 52<br>
The 2023-10-08<br>
THE 22°C UpdateLog NJBBT5058  $\overline{w}$ **Visual field control** dance Re .<br>Group list n<br>Ala m Record **Dhoto Manage** 北京安科耐特网络科 NJ\*\*\*\*58 Video Playback 测试 应用系统 Set Up Manage 柚 测试组 河北东普  $\epsilon_{\rm eff}$  in 武汉刘总 demo部里 辑

#### **1. Creating Groups**

## **2. Adding helmets**

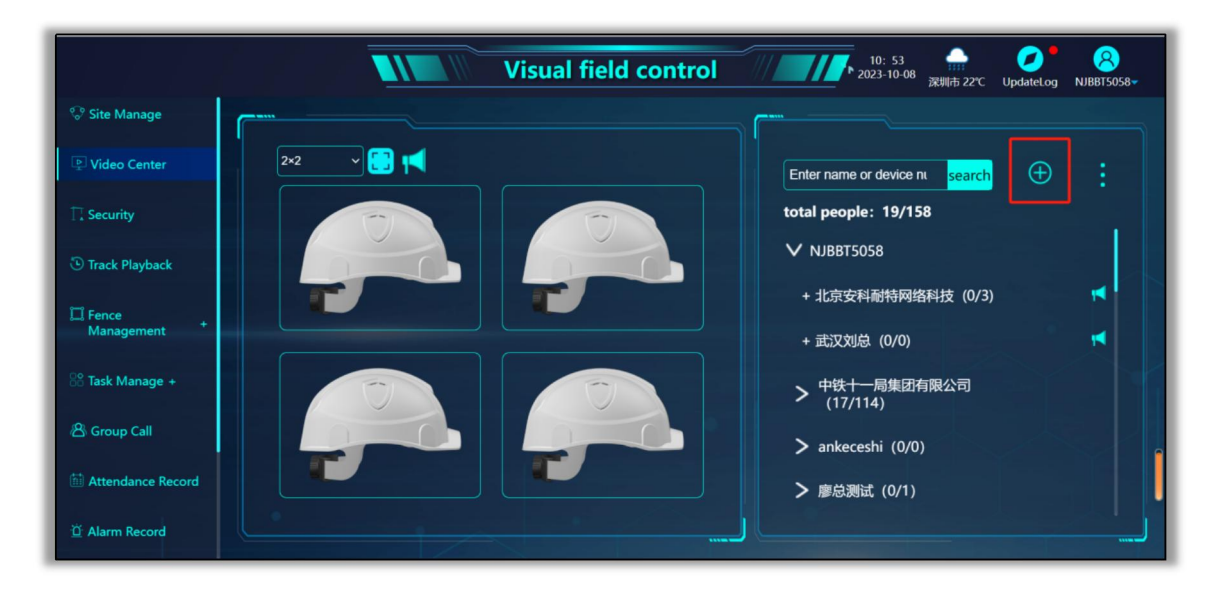

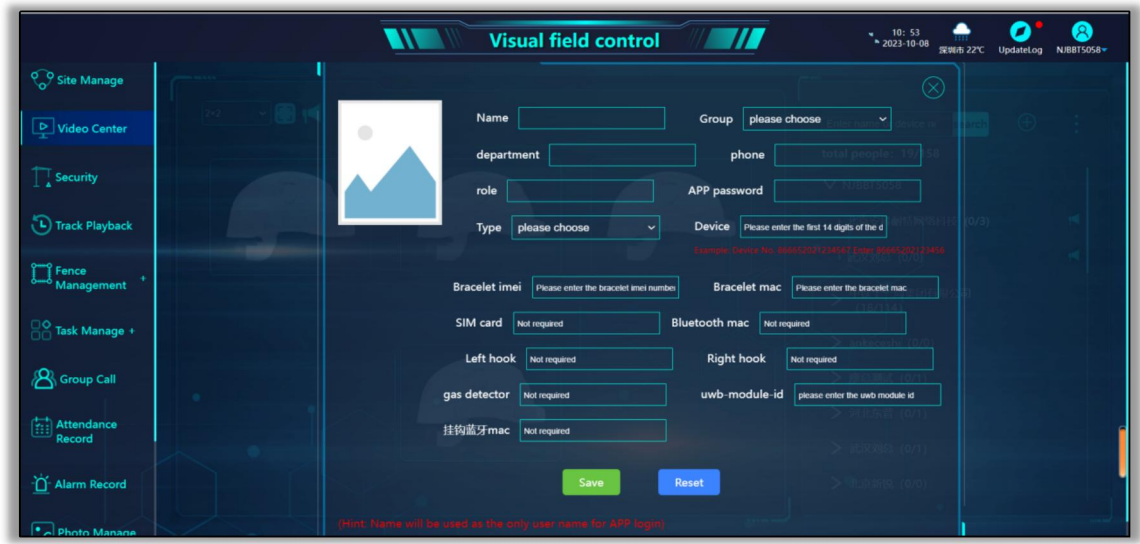

# **3. Trajectory playback**

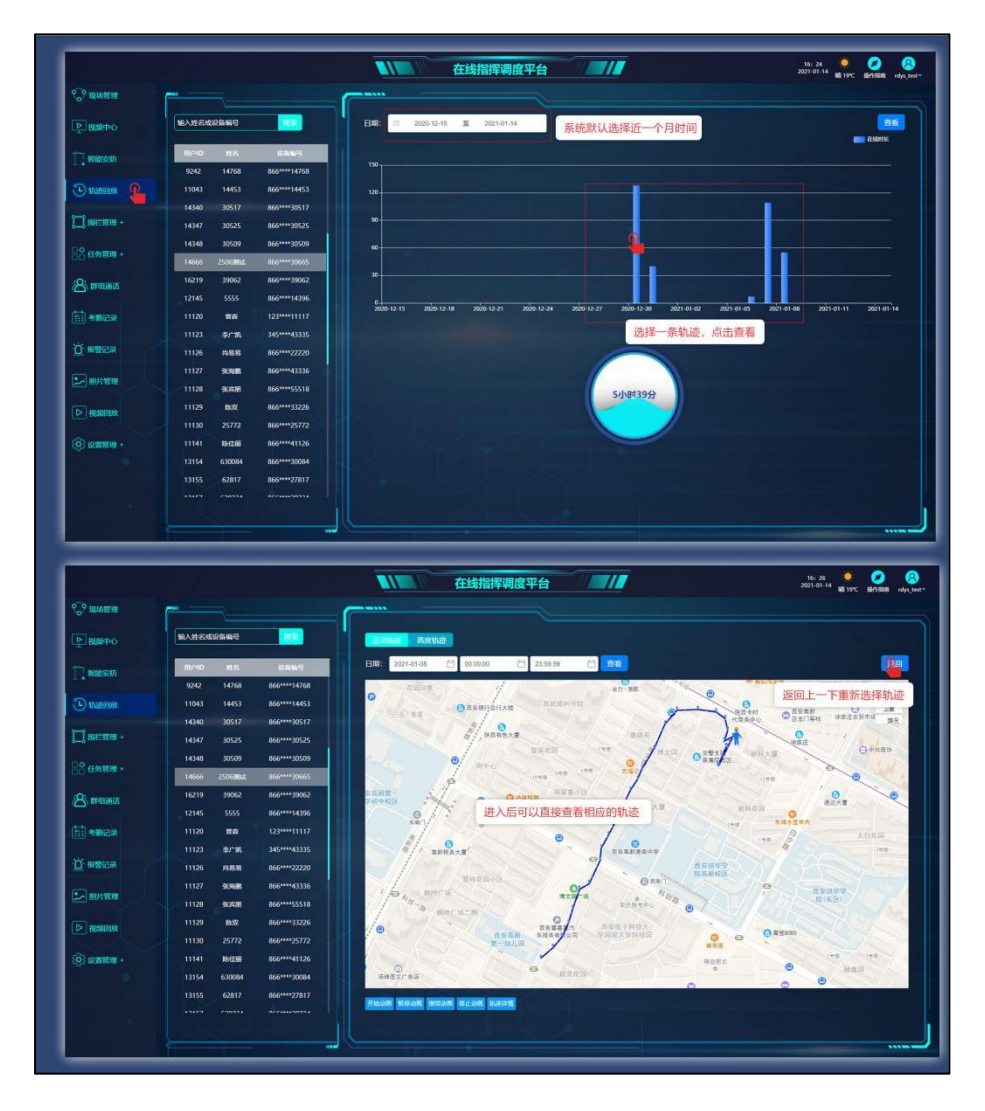

# **4. Electronic fencing**

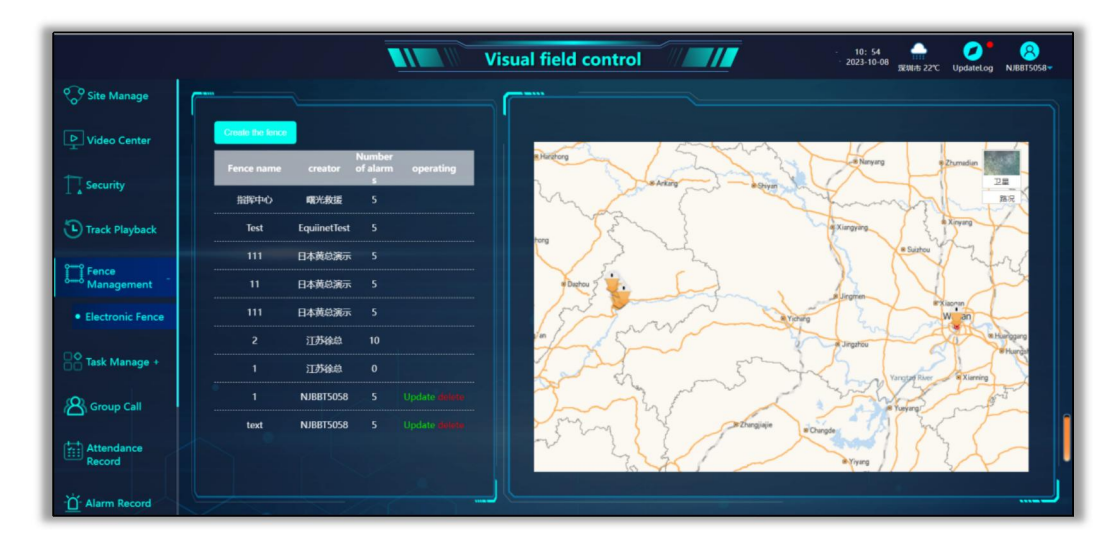

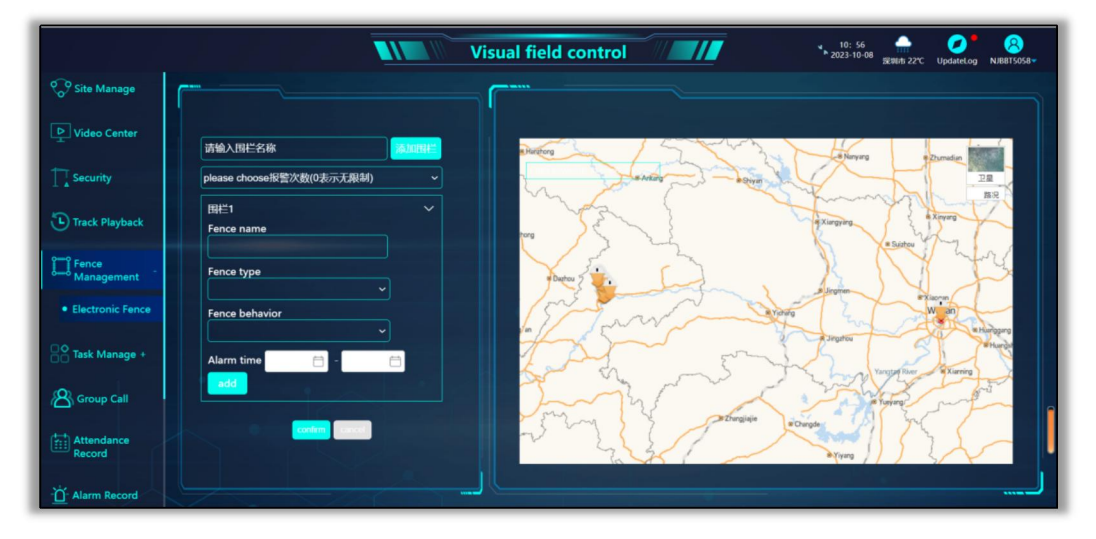

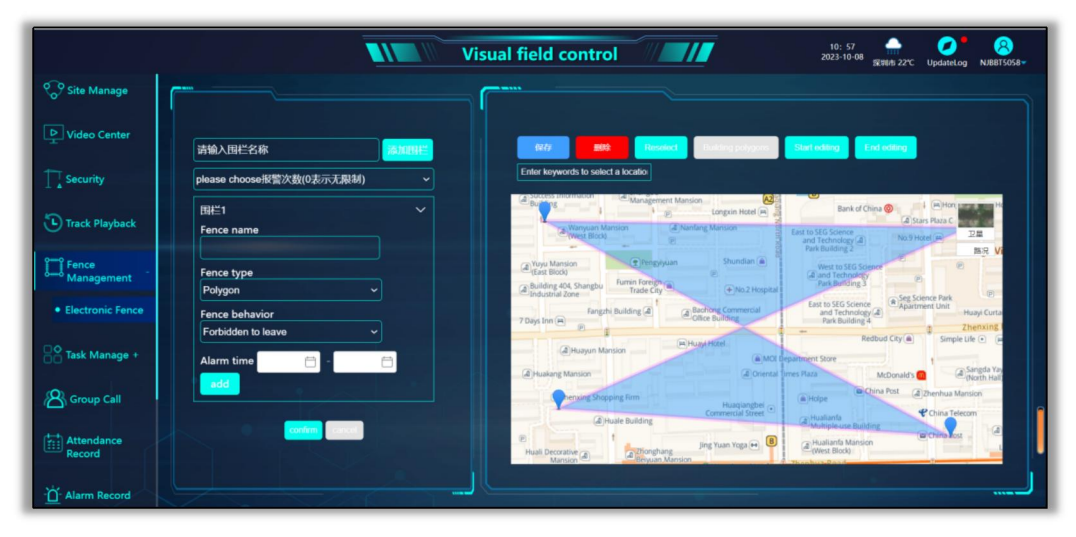

## **5. Task list**

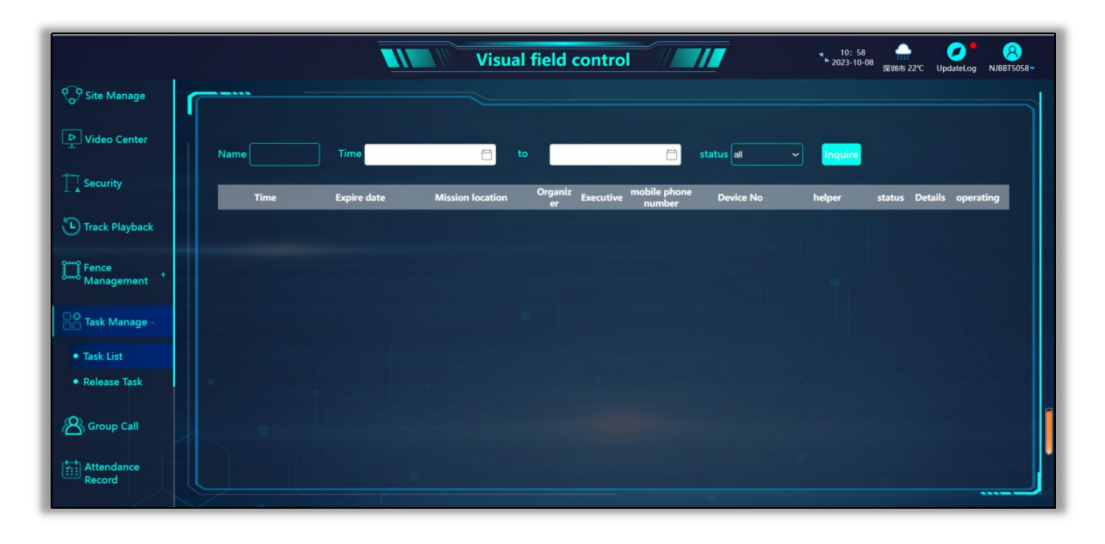

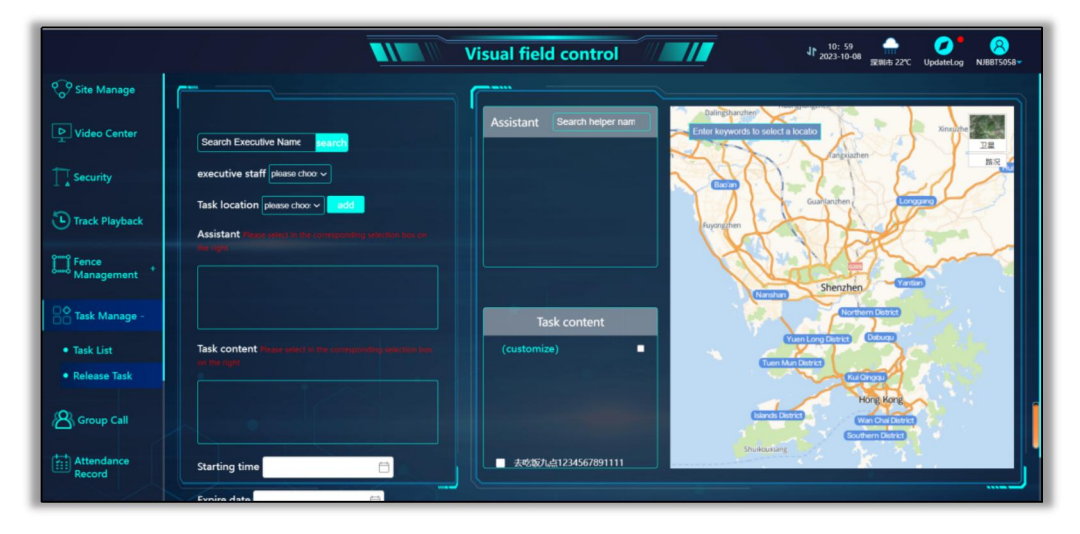

# **6. group call**

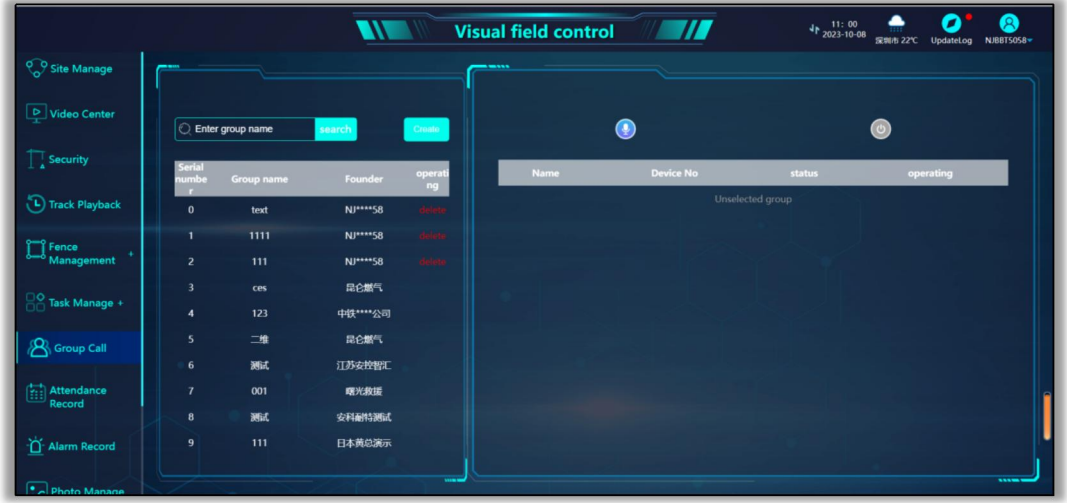

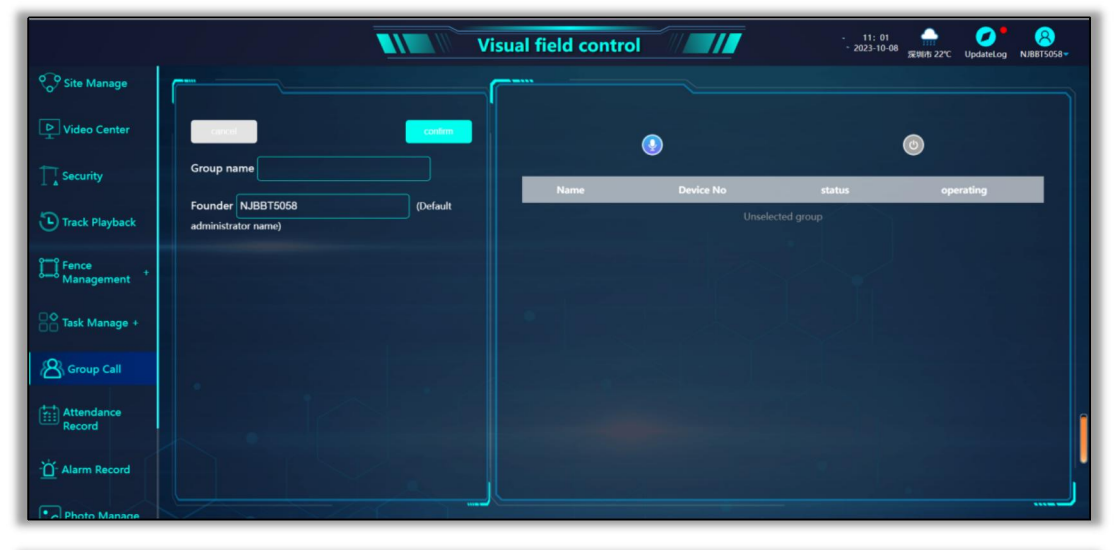

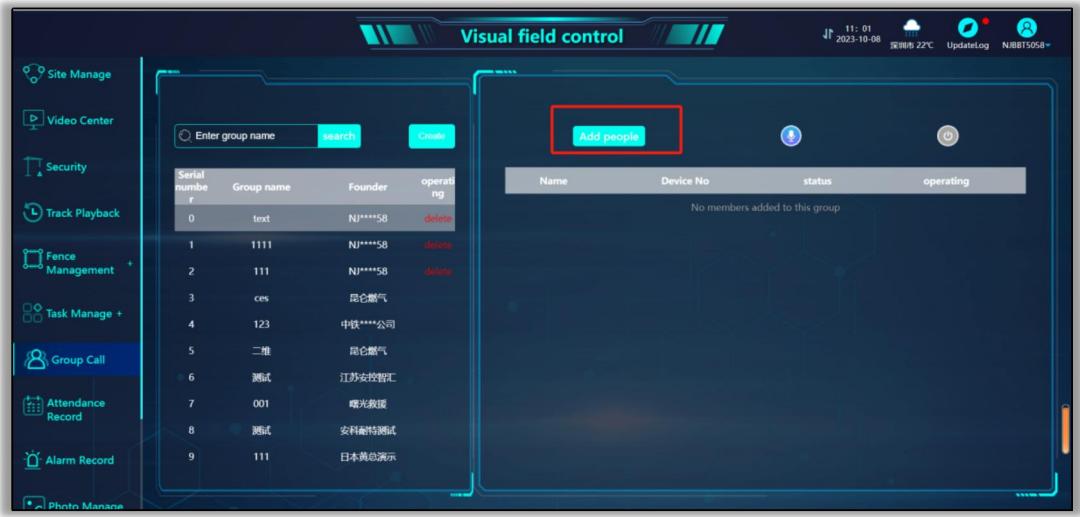

# **7. Alarm Record**

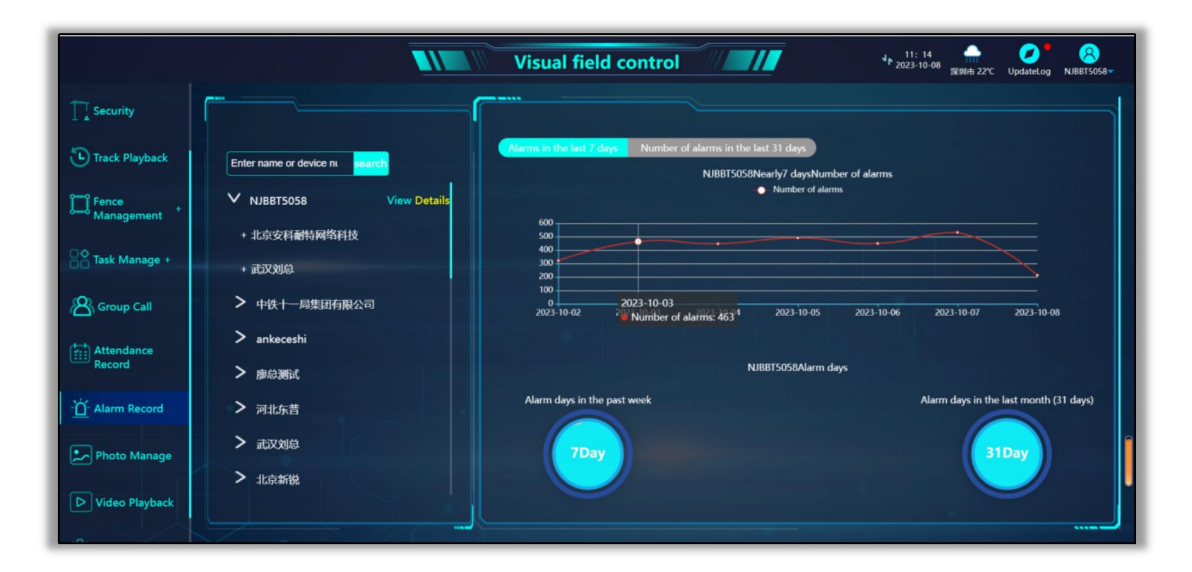

# **8. Add task address**

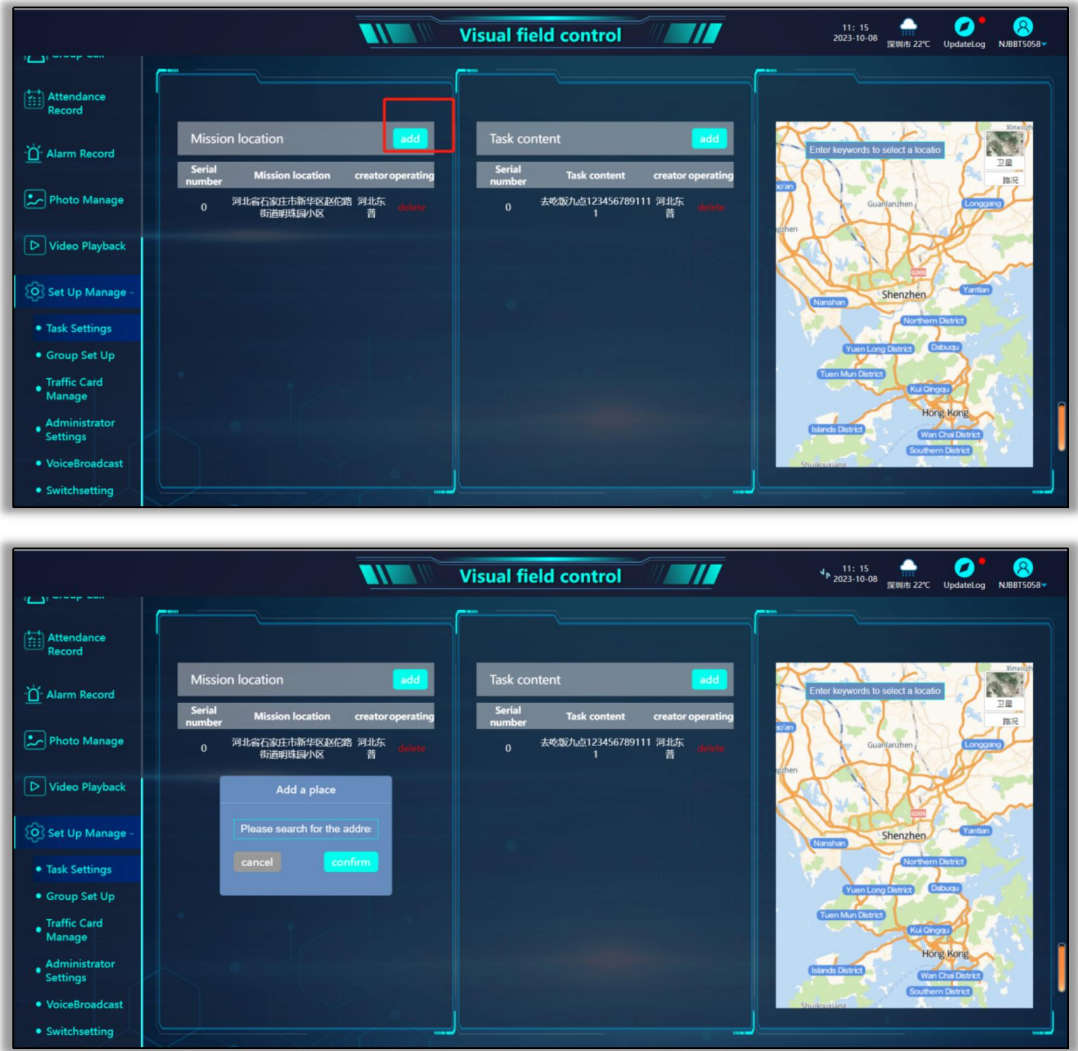

# **9. Attendance module**

# **9.1 Click on the attendance point**

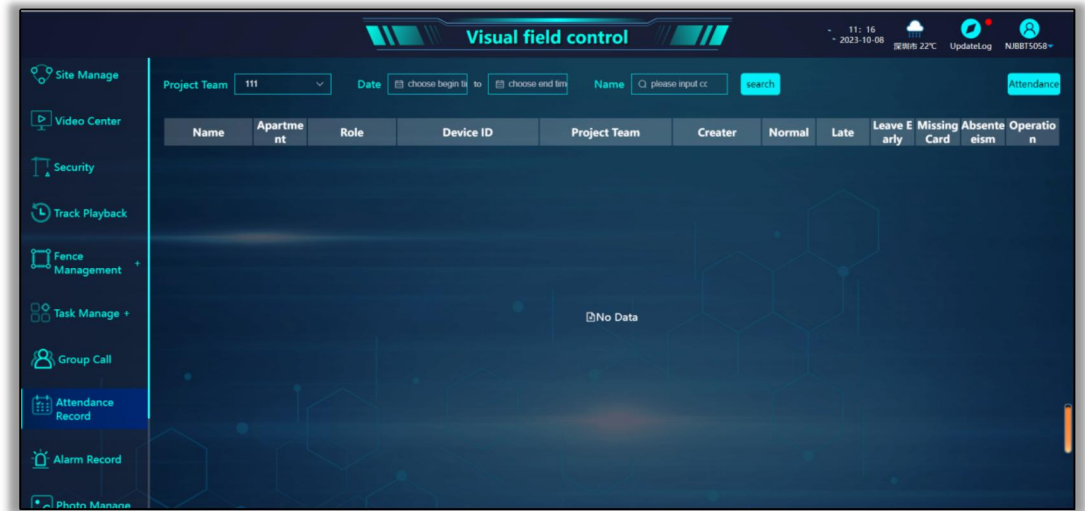

# **9.2. Creating a project team**

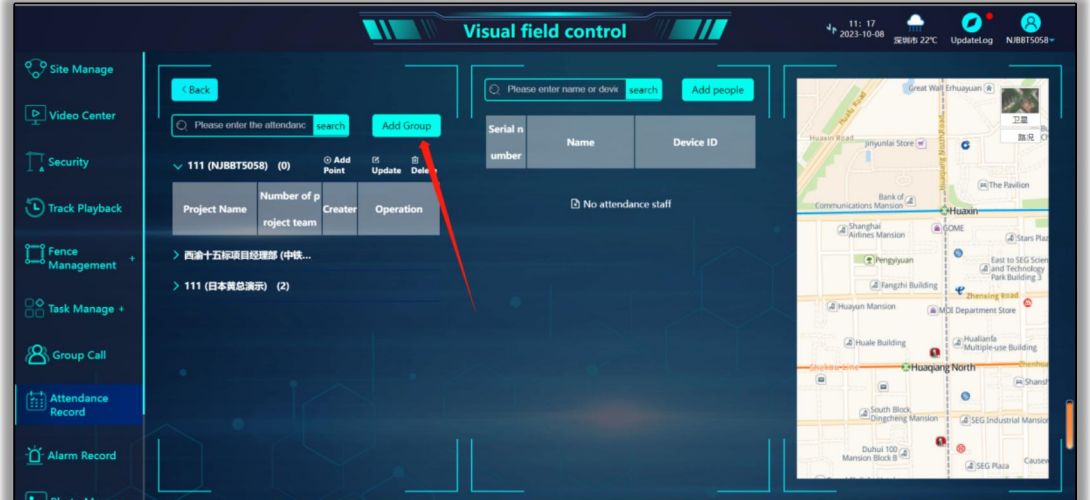

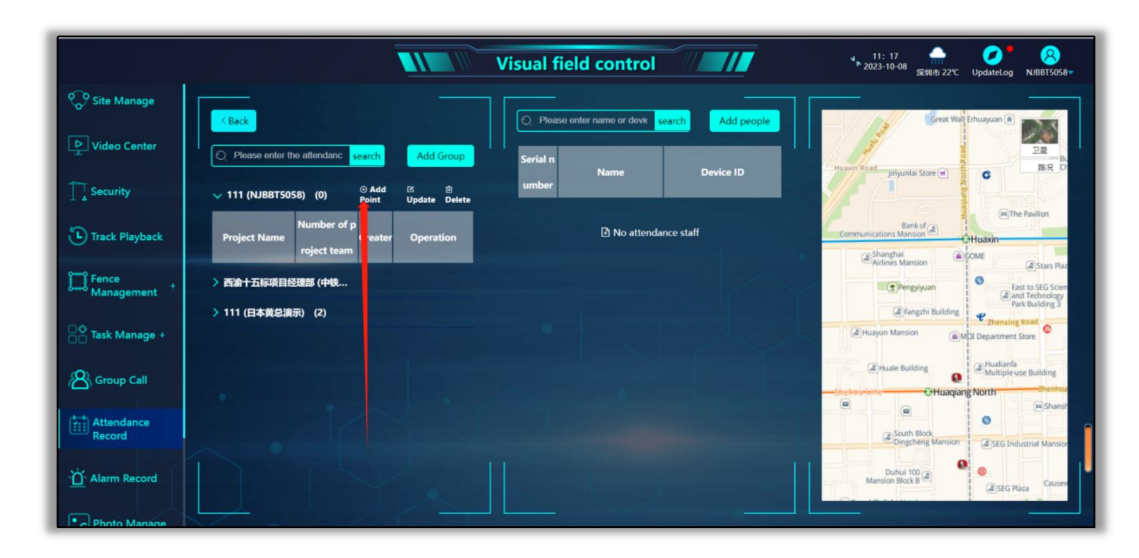

## **9.3. Adding Attendance Points to a Project Team**

#### **9.4. Adding people to attendance points**

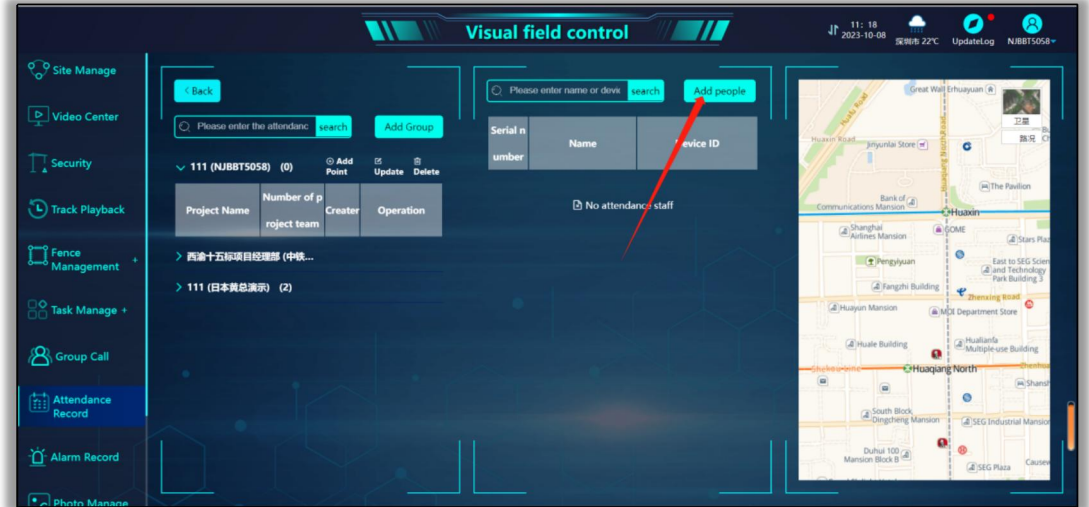

# **10. Switch setting use**

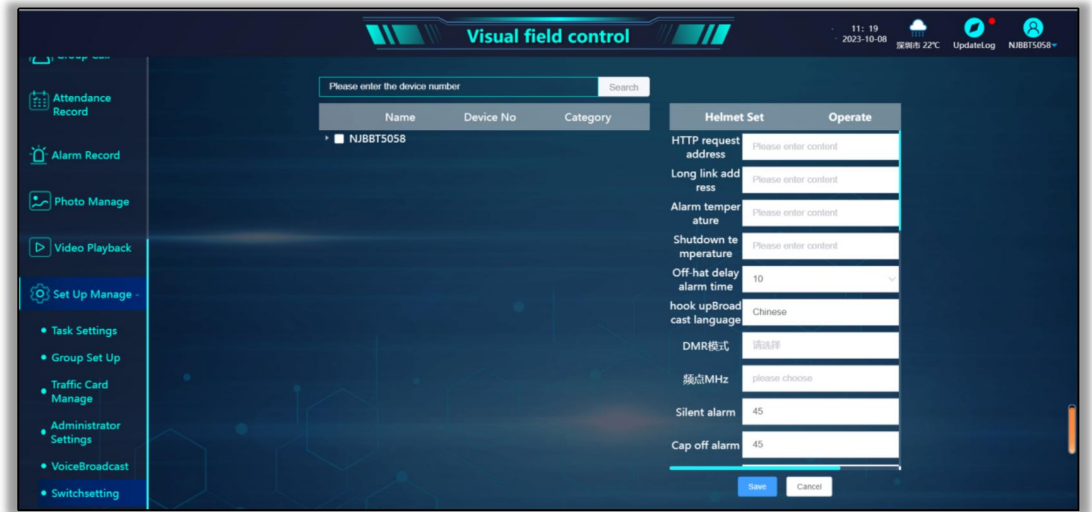

# **11. Threshold parameter setting**

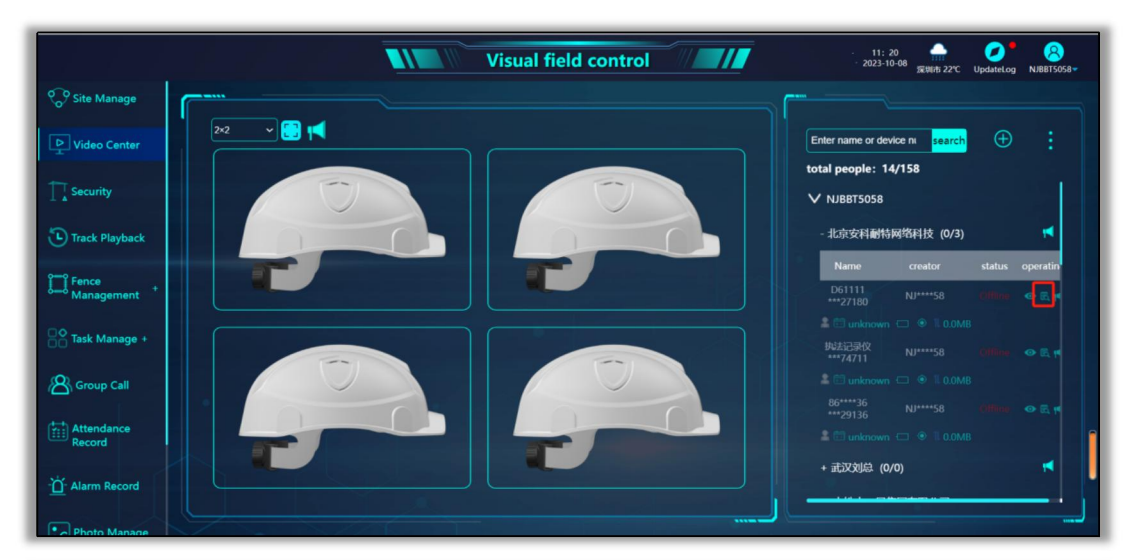

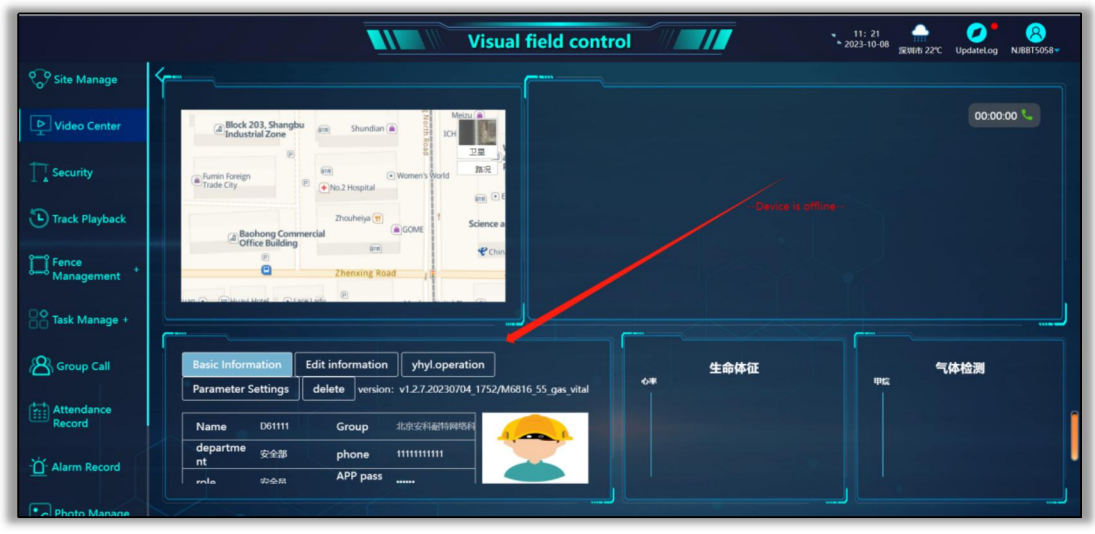

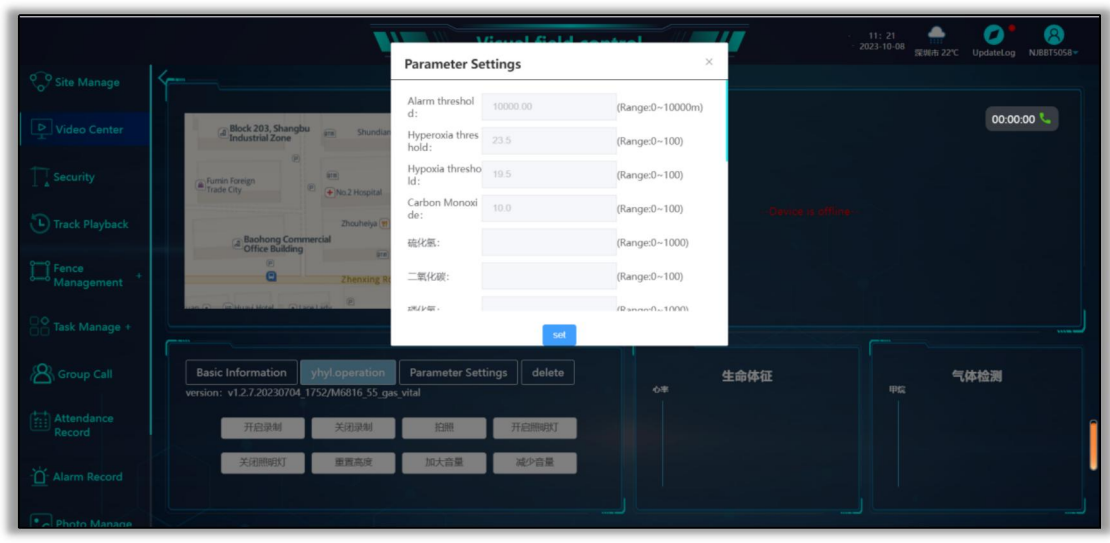

## **12. Intelligent security module use**

Intelligent security module is used to integrate camera devices that support the GB28181 protocol (e.g. some network camera devices from manufacturers such as Hikvon and Dahua)

12.1. In the command and scheduling platform to enter the intelligent security module (if the current account does not have this function module, you can let the administrator who created this account to assign the module permissions), and fill in a national standard equipment

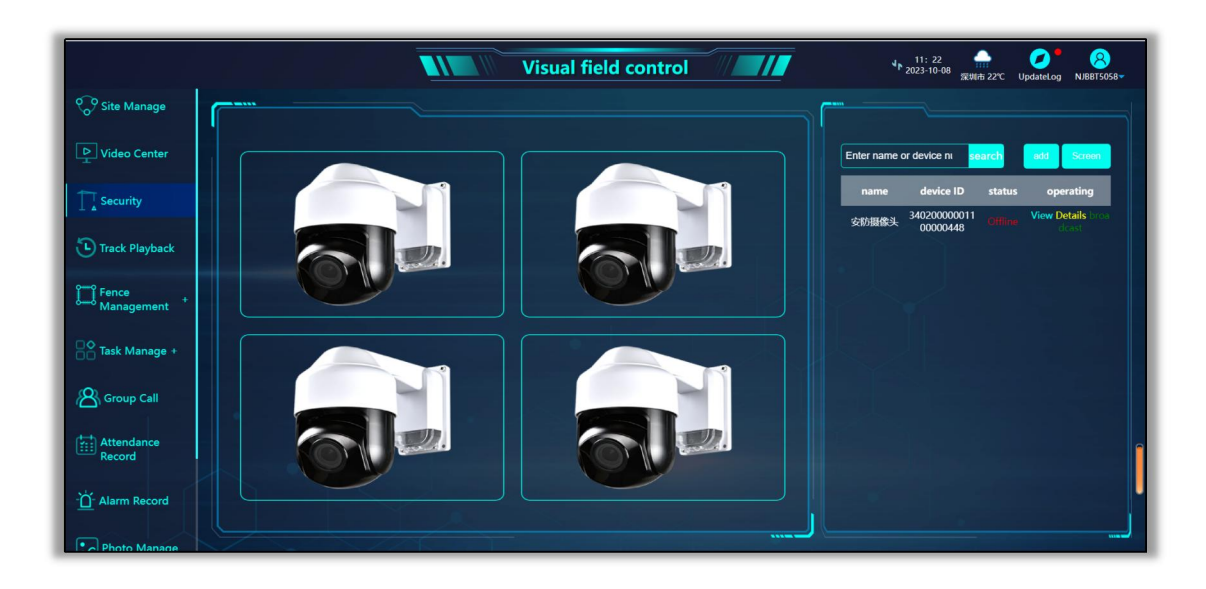

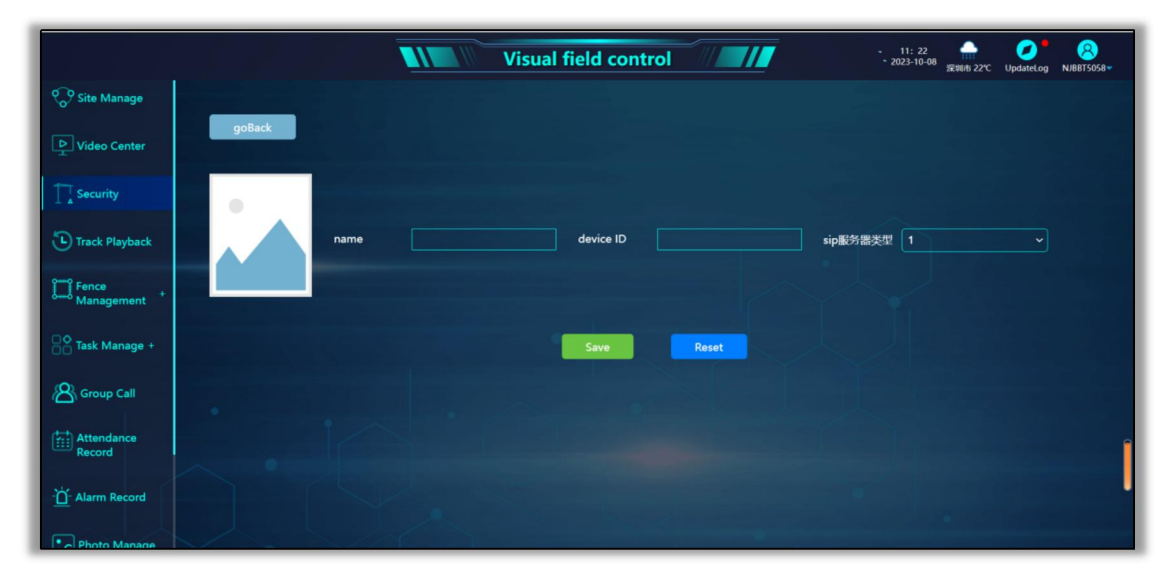

12.2. Configuration of GB28181 parameters for equipment

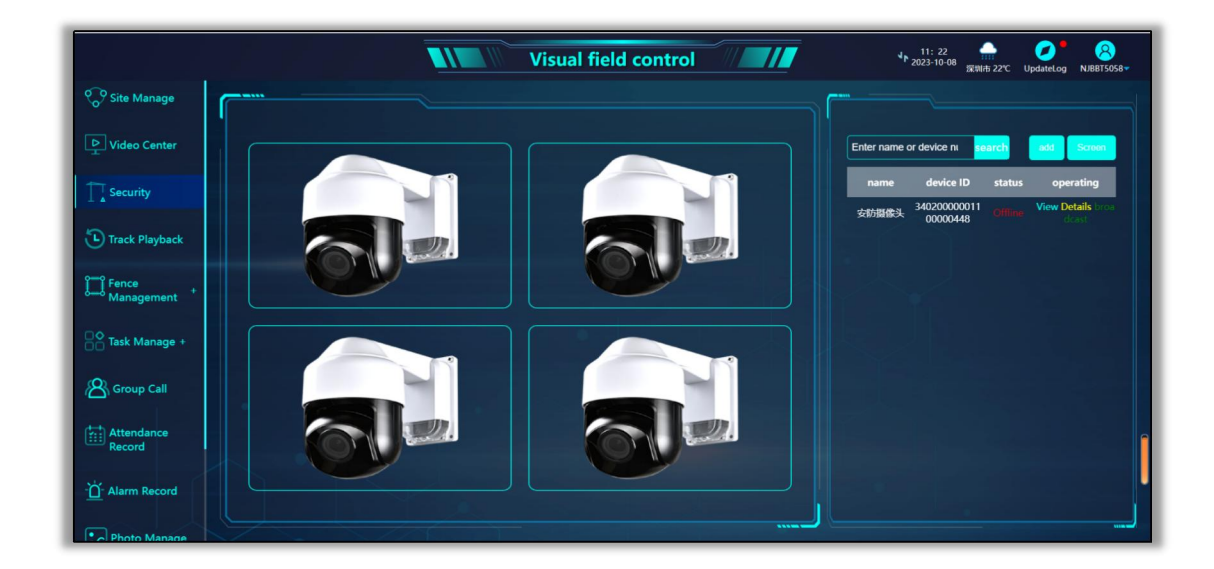

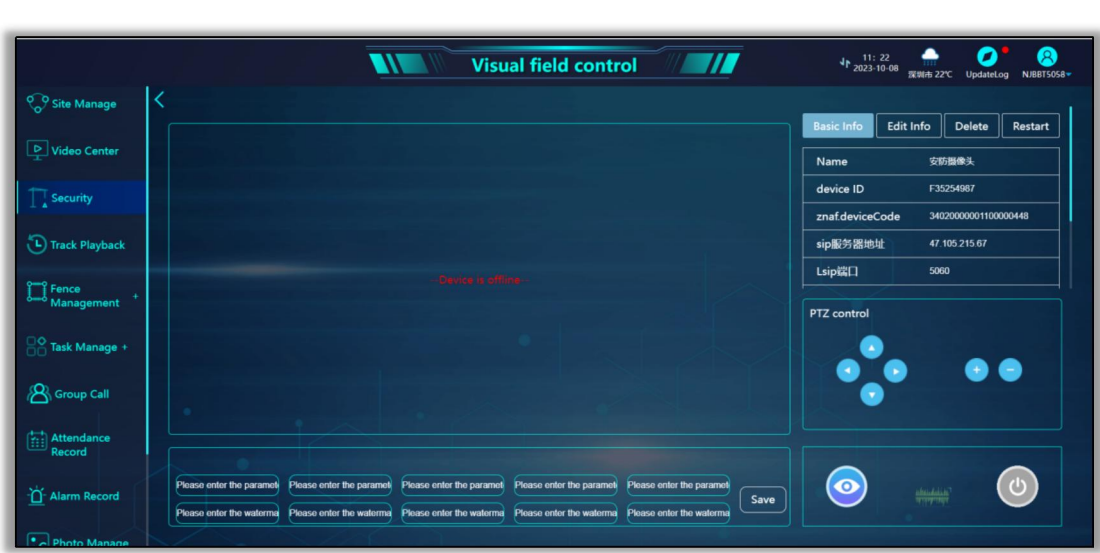